## **Upotreba registar blagajne**

Registar blagajna se uključuje tipkom Odmah po uključivanju registar blagajna traži upis [lozinke operatera](https://wiki.micro-process.hr/doku.php?id=hr:erb:micra_dt:upotreba_registar_blagajne:prijava_operatera).

- [Prijava operatera](https://wiki.micro-process.hr/doku.php?id=hr:erb:micra_dt:upotreba_registar_blagajne:prijava_operatera)
- [Izdavanje računa](https://wiki.micro-process.hr/doku.php?id=hr:erb:micra_dt:upotreba_registar_blagajne:izdavanje_racuna)
- [Izvješća](https://wiki.micro-process.hr/doku.php?id=hr:erb:micra_dt:upotreba_registar_blagajne:izvjesca)

From: <https://wiki.micro-process.hr/> -

Permanent link: **[https://wiki.micro-process.hr/doku.php?id=hr:erb:micra\\_dt:upotreba\\_registar\\_blagajne:start](https://wiki.micro-process.hr/doku.php?id=hr:erb:micra_dt:upotreba_registar_blagajne:start)**

Last update: **21/08/2018 08:48**

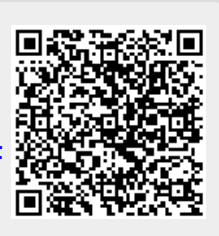